# 

# RFD900x Radio Modem Data Sheet

# 902-928MHz frequency band

Product Specifications and Performance Flash Programmer User Manual

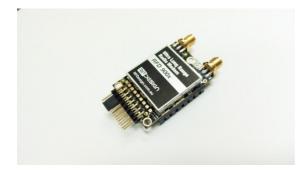

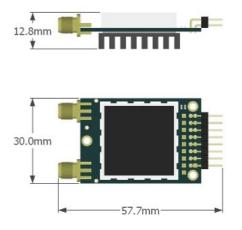

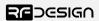

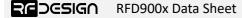

#### Features

- Out of the box RF communications.
- Air data rate speeds of up to 750kbps
- Diversity antenna support
- Weight of 14g
- Outdoor RF line-of-site range of 40km or more depending on antenna configuration

### Operational

- Operating voltage: 5V, I/O Voltage (3.3V)
- Temperature range: -40°C to +85°C
- Dimensions of 30mm x 57.7mm x 12.8mm
- Current consumption: TX mode: ~1A peak at +30dBm, RX mode: 60mA (typical)

## Applications

- Telemetry data
- UAV control
- Remote weather station
- House automation
- Long range RC

RFDesign Pty Ltd 7/1 Stockwell Place Archerfield, QLD 4108 rfdesign.com.au

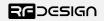

## Table of contents

| 1Key features4                                                                                 |
|------------------------------------------------------------------------------------------------|
| 2Specifications                                                                                |
| 3Output power levels                                                                           |
| <u>4Performance characteristics7</u>                                                           |
| 5Pin signals and layout8                                                                       |
| 6Physical dimensions9                                                                          |
| 7Software/GCS Support                                                                          |
| 8Diversity11                                                                                   |
| 8.1Spatial diversity                                                                           |
| 8.2Polarisation diversity11                                                                    |
| 9Network options12                                                                             |
| 9.1Simple pair (P2P)12                                                                         |
| 9.2Asynchronous non-hopping mesh12                                                             |
| 10Frequently asked questions (FAQ)13                                                           |
| How many antennas do I need to use?13                                                          |
| How do I connect the FTDI cable to the modem?13                                                |
| What do I need to upload the firmware or to change the modem configuration?                    |
| I upgraded to asynchronous firmware and the modems don't connect any more?                     |
| How do I configure 2 base stations and one Airborne platform with 3 modems? (Asynchronous). 13 |
| 11Useful links15                                                                               |
| 1Document revision history                                                                     |

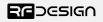

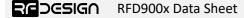

## 1 Key features

RFD900x provides compact and yet powerful data communication. The key features are:

- No configuration required for out of the box RF communications.
- Operating frequency range of 902 928MHz
- Outdoor RF line-of-site range of 40km or more depending on antennas
- Air data rate speeds of up to 750kbps
- Diversity antenna support
- Operating temperature of -40 to +85 degrees Celsius
- Dimensions of 30mm x 57mm x 12.8mm
- Weight of 14g

Compliances and Worldwide Acceptances:

The RFD900x is designed to be compliant to AS4268:2012, and FCC 15.247. It has not been certified as a standalone modem and should be compliance tested in the final product.

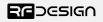

## 2 Specifications

| Performance             |                                                 |
|-------------------------|-------------------------------------------------|
| Supported RF Data Rates | 4, 64, 125*, 250 and 500, 750 kbps              |
| Indoor Range            | 500m – 1km                                      |
| Line-Of-Sight Range     | 40km or more depending on antennas and settings |
| Transmit Power          | 0 to 30dBm in 1dBm steps                        |
| Receiver Sensitivity    | >121dBm at low data rates                       |
| Low Noise Amplifier     | >20dB                                           |

\* can be set as 128 for compatibility

| Features                   |                                                        |  |  |
|----------------------------|--------------------------------------------------------|--|--|
| Serial Data Interface      | +3.3V nominal, 3.3V tolerant                           |  |  |
| Configuration Method       | AT Commands, APM Planner, RF Design Modem Tools        |  |  |
| Frequency Band             | 902MHz - 928MHz                                        |  |  |
| Interference Immunity      | FHSS (Frequency Hopping Spread Spectrum)               |  |  |
| Serial Interface Data Rate | 2400, 4800, 9600, 19200, 38400, 57600, 115200, 460800, |  |  |
|                            | 1000000 bps                                            |  |  |
| Antenna Connection         | 2 x RPSMA diversity switched ports                     |  |  |
| GPIO                       | 6 pins (Digital, PPM capable)                          |  |  |
| Compliance Standards       | FCC Part 15.247, AS/NZS 4268:2012                      |  |  |

| Networking and Security              |                                                                  |
|--------------------------------------|------------------------------------------------------------------|
| Addressing Options                   | Network ID: 0–255                                                |
| Channels                             | Up to 50 Frequency Hopping Channels                              |
| Supported Network Topologies         | Point-to-point and asynchronous non-forwarding mesh <sup>1</sup> |
| 10 mly available in concrete firmery | are versions available in the website                            |

Only available in separate firmware versions available in the website

| Power Requirements |                                                |
|--------------------|------------------------------------------------|
| Supply Voltage     | +5V nominal (+5V min, +5.5V Max, +6V ABS Max), |
| Transmit Current   | ~1A peak at max power                          |
| Receive Current    | ~60mA                                          |

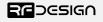

## 3 Output power levels

Many countries have different legal power levels. Be sure to operate within the legal power limits of the country that you are operating in. The RFD900x modem can support the power levels between 0dBm and 30dBm in 1dBm steps. Formula 2-1 can be used to convert the power in dBm into milliwatts.

 $P_{mW} = 10^{(P_{dBm}/10)}$ 

Formula 2-1

To calculate Effective Isotropic Radiated Power (EIRP) you can use the formula 2-2 below:

$$EIRP(dBm) = Transmitpower(dBm) - Cableloss(dB) + AntennaGain(dBi)$$

Formula 2-2

The FCC limit for EIRP is 4 Watts, or 36dBm for frequency hopping radios in the ISM 900 MHz band. The Australian EIRP limit is 30dBm as defined by ACMA.

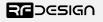

## 4 Performance characteristics

Figure 4-1 shows how the output power of the RFD900x varies with supply voltage when the output power is set to +30dBm.

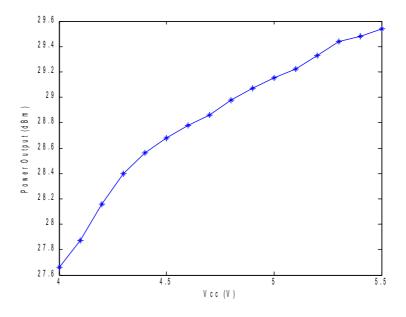

Figure 4-1:Ouput power vs. input supply voltage

Figure 4-2 shows how the current through the RFD900x varies with the transmit power level. The current during transmission is shown by the 'High Level' plot and that during receive mode is shown by the 'Low Level' plot.

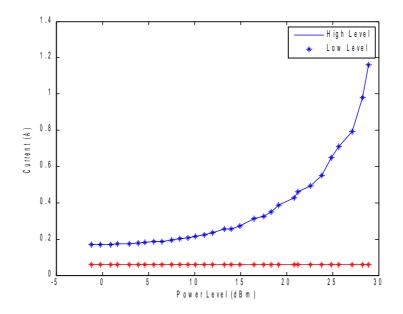

Figure 4-2: Current consumption vs. TX power level

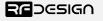

| 5 | Pin | signal | ls and | layout |
|---|-----|--------|--------|--------|
|---|-----|--------|--------|--------|

| Pin # | Name  | Direction | Description           | Max Voltage |
|-------|-------|-----------|-----------------------|-------------|
| 1     | GND   | -         | Ground                | 0V          |
| 2     | GND   | -         | Ground                | 0V          |
| 3     | CTS   | Either    | Clear to send         | 3.3V        |
| 4     | Vcc   | -         | Power supply          | 5V          |
| 5     | Vusb  | -         | Power supply from USB | 5V          |
| 6     | Vusb  | -         | Power supply from USB | 5V          |
| 7     | RX    | Input     | UART Data In          | 3.3V        |
| 8     | GPIO5 | Either    | Digital I/O           | 3.3V        |
| 9     | ТХ    | Output    | UART Data Out         | 3.3V        |
| 10    | GPIO4 | Either    | Digital I/O           | 3.3V        |
| 11    | RTS   | Either    | Request to send       | 3.3V        |
| 12    | GPIO3 | Either    | Digital I/O           | 3.3V        |
| 13    | GPIO0 | Either    | Digital I/O           | 3.3V        |
| 14    | GPIO2 | Either    | Digital I/O           | 3.3V        |
| 15    | GPIO1 | Either    | Digital I/O, PPM I/O  | 3.3V        |
| 16    | GND   | -         | Ground                | 0V          |

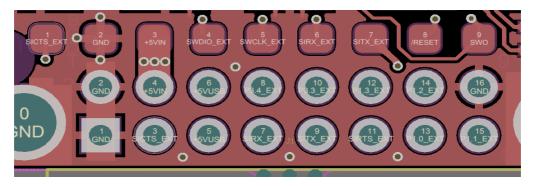

Figure 5-1: Physical pin layout of the RFD900x Radio Modem

The FTDI cable (see "Useful Links") is compatible with the RFD900x modem.

Pin 1 of the FTDI cable (black wire) should connect to pin 1 of the RFD900x header. In order to power the modem from the +5V USB power, a jumper is needed to connect pins 4 and 6.

To power the modem from an external +5V supply, connect the power to pins 2 and 4 as see figure 5-1.

In case there is a need to force the modem into boot mode, short circuit pad 9 (SWO on the 9 way test pads figure 5-1) with pin 16 GND or the modem shield while applying power. The on-board LED will become solid red when in boot mode.

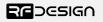

# 6 Physical dimensions

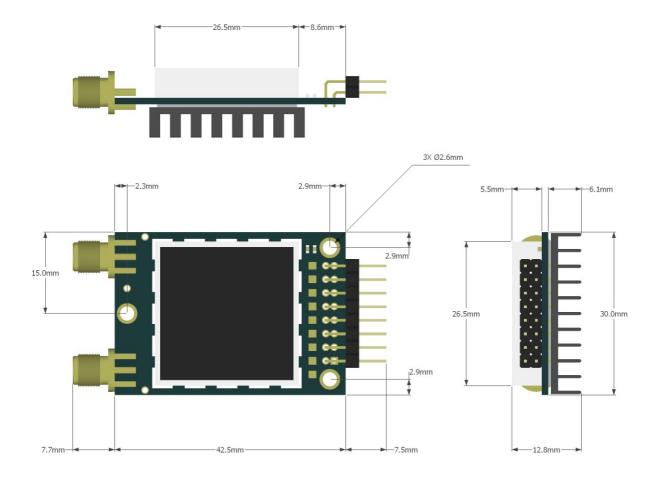

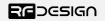

## 7 Software/GCS Support

The default firmware (see "Useful Links") is a development of the open source project called "SiK" and was created by Mike Smith and improved on by Andrew Tridgell and RFDesign.

The modems feature a boot loader to facilitate field upgrade of the modem firmware via the serial port. This is most easily performed by using the latest version RFD Modem tools (see "Useful links")

Parameters such as power levels, air data rates, serial speeds, GPIO pins etc can all be custom set by the user using the AT Command set, the RFD Modem Tools V2 or later and APM Planner.

Default serial port settings are as follows:

- 57600 baud rate
- No parity
- 8 data bits
- 1 stop bit

The RFD900x Radio Modem has many software features including:

- Frequency Hopping Spread Spectrum
- Transparent Serial Link
- Configuration by AT commands for local radio, RT Commands for remote radio
- User configurable serial data rates and air data rates
- Error correction routines
- MAVLink protocol framing (user selectable)
- MAVLink radio status reporting (Local RSSI, Remote RSSI, Local Noise, Remote Noise)
- · Automatic antenna diversity switching on a packet basis in real-time
- · Automatic duty cycle throttling based on radio temperature in order to avoid overheating
- PPM (R/C signal) pass through (Control vehicle across radio).
- GIPO pin mirroring

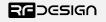

## 8 Diversity

The RFD900x has two antenna ports and firmware which supports diversity operation of antennas. During the receive sequence the modem will check both antennas and select the antenna with the best receive signal. The antenna selected during receive is then also used for subsequent transmission. In the case of only one antenna connected, it will automatically select the port with the antenna connected. Testing by Silicon Labs has shown that link budgets can be improved up to the order of 8dB by employing a diversity scheme.

### 8.1 Spatial diversity

Spatial diversity is the case where the antennas are separated by some distance from one another. It is recommended that two antennas connected to the RDF900 modem be separated by at least 25cm, more if possible.

#### 8.2 Polarisation diversity

Polarisation diversity is the case where the antennas are perpendicular to each other. i.e. one vertical, and one horizontal. This is effective in reducing multipath effects which affect one or the other polarisation. This scheme also helps to maintain the link between non-static objects such as aircraft performing acrobatics by increasing the likelihood that one antenna will maintain the same polarisation as an antenna on the other side of the link. Figure 8-1 depicts how two right-angle monopole antennas can be positioned to achieve polarisation diversity.

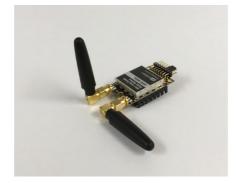

Figura 8-1: Antenna configuration to achieve polarisation diversity

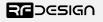

## 9 Network options

RFD900x can be implemented in either simple pair (P2P), and asynchronous non-forwarding mesh. Available for download from the website (see "Useful Links").

## 9.1 Simple pair (P2P)

The out-of-the-box firmware of the RFD900x radio modem is set to work in simple pair mode. If you purchased a bundle, you are only required to connect the antennas and supply to initiate the link. As soon as the pair synchronises, the on-board LED will become solid green.

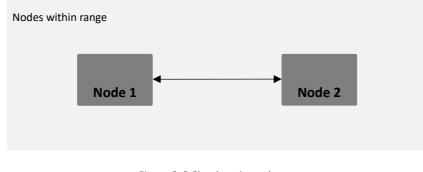

Figure 9-3:Simple pair mode

## 9.2 Asynchronous non-hopping mesh

The asynchronous non-forwarding mesh firmware offers a straight forward communication option that allows the user to quickly transmit and receive data across a great distance between two or more nodes. Figure 9-2 depicts this communication topology. As long as all the nodes are within range and have compatible parameters, communication between them will succeed.

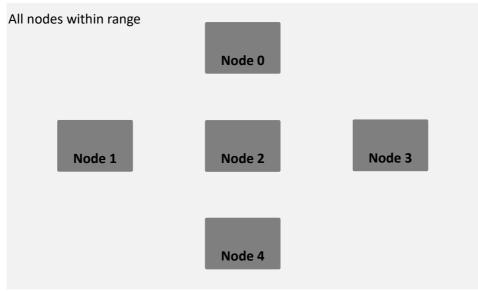

Figure 9-2: Asynchronous non-hopping mesh topology

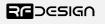

## 10 Frequently asked questions (FAQ)

#### How many antennas do I need to use?

One is the minimum. Two is recommended.

#### How do I connect the FTDI cable to the modem?

The black cable of the FTDI (pin 1) should connect to pin 1 on the modem as shown in Figure 10-1.

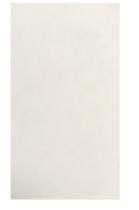

Figure 10-1: An FTDI cable connected to the RFD900x modem

### What do I need to upload the firmware or to change the modem configuration?

Download the latest firmware (see "Useful Links"). Download the RFD900x Modem Tools (see "Useful Links"). Connect the FTDI cable to the modem and to a computer. Use the RFD900x Modem Tools to upload the latest firmware or to change the modem configuration (see "RFD900x Modem Tools User Manual").

## I upgraded to asynchronous firmware and the modems don't connect any more?

The default setting for a modem is to have a NODEID set to 1 and DESTID set to 2. As communication is addressed NODEID must be different for all units and DESTID will set the modems to connect to.

# How do I configure 2 base stations and one Airborne platform with 3 modems? (Asynchronous)

Set the Airborne platform as follows:

```
NODEID = 1
DESTID = 65535
MAVLINK = 1
```

Set the ground station as follows:

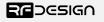

NODEID = 2 or 3 DESTID = 1 MAVLINK = 1

This will allow the airborne modem to handover to multiple ground stations as it flies from the coverage area of one ground station, to another. Both ground stations can be connected and can control the Airborne platform simultaneously. (APM Planner using MAVLink)

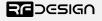

## 11 Useful links

#### **RFD900x Firmware**

http://rfdesign.com.au/firmware/

RFD SiK firmware is standard SiK (open source)

RFD Asynchronous firmware

#### **RFD900x Flash Programmer**

http://rfdesign.com.au/downloads/

#### **FTDI Cable documentation**

http://www.ftdichip.com/Support/Documents/DataSheets/Cables/DS\_TTL-232R\_CABLES.pdf

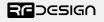

## 1 Document revision history

| Version | Date     | Changes          |
|---------|----------|------------------|
| 1.0     | 22/09/17 | Release document |

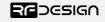